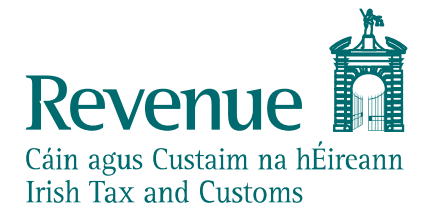

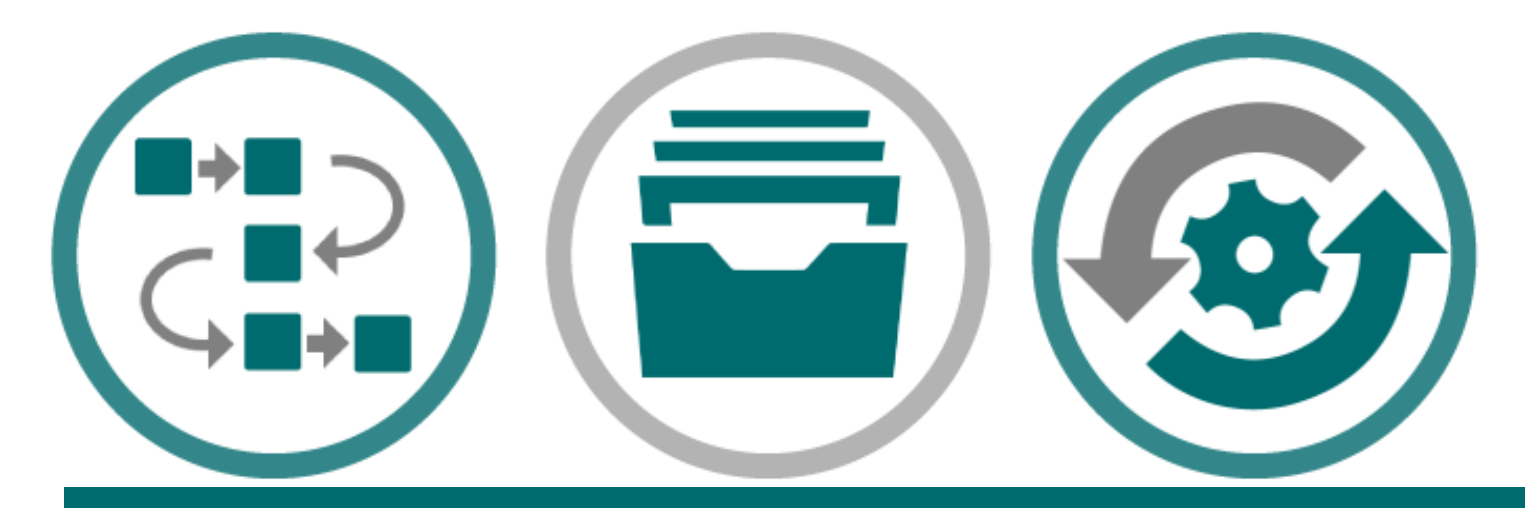

**eCustoms PIT AES Test Data and Available Functionality**

*The information in this document is provided as a guide only and is not professional advice, including legal advice. It should not be assumed that the guidance is comprehensive or that it provides a definitive answer in every case.*

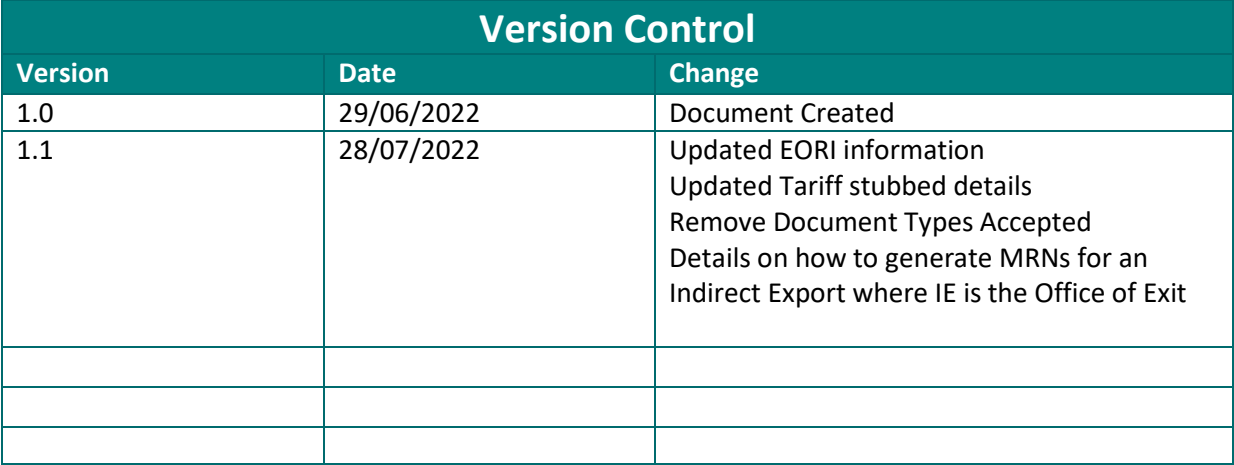

# <span id="page-1-0"></span>**Audience**

This document is for any software provider who wish to test UCC software for the latest UCC application, Automated Export System (AES)

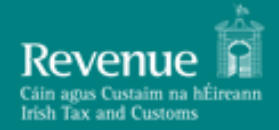

# **Table of Contents**

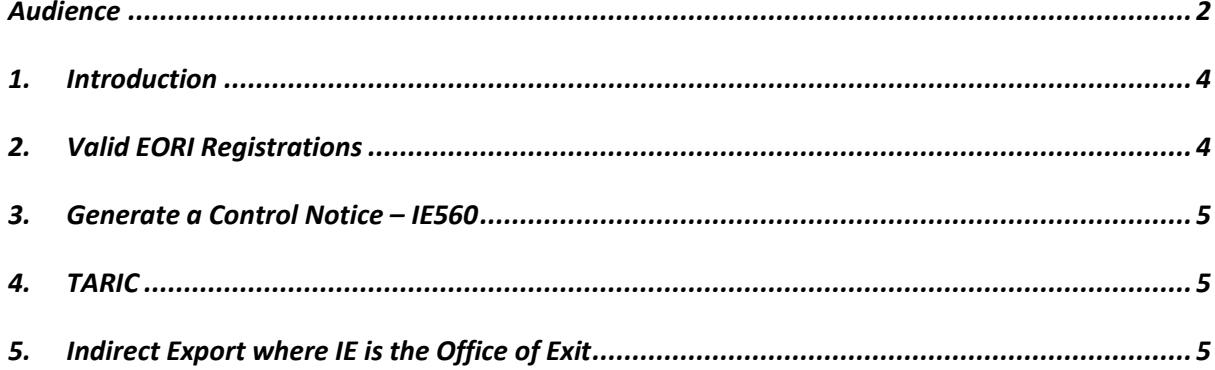

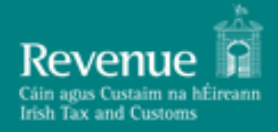

#### <span id="page-3-0"></span>**1. Introduction**

This document provides instructions on how a Trader may simulate different responses from the AES Customs systems in the PIT environment.

## <span id="page-3-1"></span>**2. Valid EORI Registrations**

More details pertaining to Valid EORI Registrations will be made available closer to the AES PIT release date.

A valid EORI must be used in the below fields:

- Declarant
- Exporter
- Representative
- Person Confirming Exit
- Additional Supply Chain Actor
- Exit Carrier

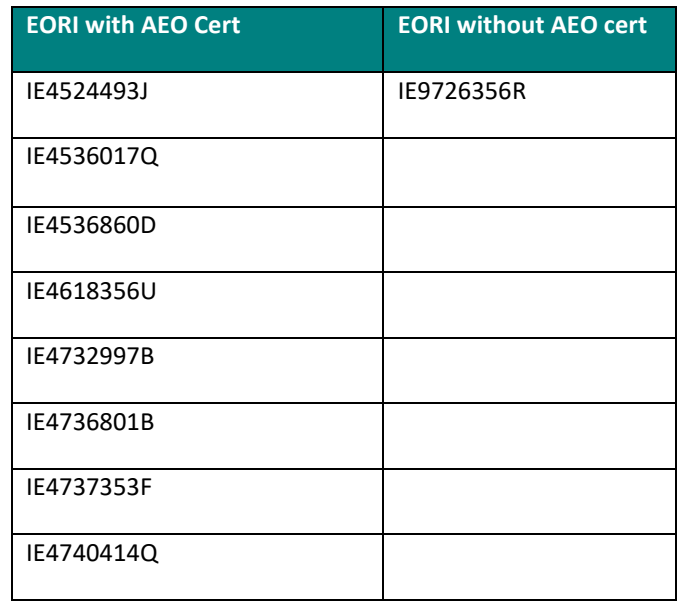

# <span id="page-4-0"></span>**3. Generate a Control Notice – IE560**

Please note the following functionality is available in the current version of PIT.

For the purpose of supporting the test, the below rules are set up to make a declaration go 'Under Control':

- 1. Physical Examination Red Routing
- 2. Documentary Check Orange Routing

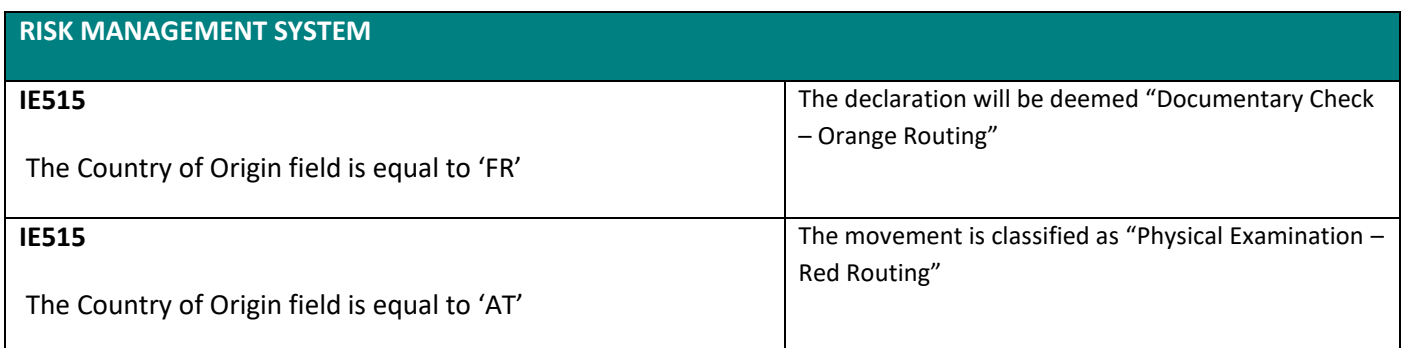

### <span id="page-4-1"></span>**4. TARIC**

Tariff data is stubbed and all commodity codes will be accepted by the system, there will be no Tariff validation upon submission of the declaration.

# <span id="page-4-2"></span>**5. Indirect Export where IE is the Office of Exit**

The PIT Support team will provide MRNs where there is an indirect export, where Ireland is the Office of Exit but goods have arrived from another member State and the trader in Ireland needs to submit an IE507.

If you require IE515 MRNs, please raise a service desk ticket to the PIT Support Team where the subject is 'AES - Request for indirect export MRNs'